# Informatique en CPGE (2018-2019) Les bibliothèques Numpy, Matplotlib, Scipy

## 1 Calculs avec des tableaux

Si nous souhaitons établir un tableau de valeurs pour une fonction  $f$ , nous pouvons utiliser des objets de type list.

Par exemple :

```
def f(x):return x**2-3
n=11 # nombre de points en abscisse
dx=2/(n-1) # espace entre les points sur [0;2]xliste=[i*dx for i in range(n)]
yliste=[f(x) for x in xliste]
```
Mais dans le cas, comme ici, où les éléments de chaque liste sont du même type et où la longueur de chaque liste est connue, il existe dans la bibliothèque Numpy un type plus approprié et avec lequel les calculs seront simplifiés :

```
import numpy as np
a=np.array(xliste) # a est du type numpy.ndarray
```
La fonction np.array transforme une liste en tableau.

Note : pour la suite nous utiliserons le mot "liste" pour un objet de type "list" et le mot "tableau" pour un objet de type "ndarray".

Pour créer un tableau de longueur n rempli de zéros, nous écrivons :

a=np.zeros(n)

Les éléments de a sont du type **float**; nous pouvons spécifier le type, par exemple **int** :

```
a=np.zeros(n,int)
```
Nous pouvons générer un tableau de la même longueur que a où les éléments sont du même type que ceux de a :

```
b=np.zeros_like(a)
```
Pour établir un tableau de valeurs d'une fonction, nous avons souvent besoin de générer un tableau de n nombres uniformément répartis sur un intervalle [p; q] :

```
x=np.linspace(p,q,n)
```
Les éléments d'un tableau peuvent être extraits commme pour les listes, mais attention, si un élément de l'extrait est modifié, l'élément de l'original l'est aussi :

```
x=npuinspace(0, 2, 11)# x=[ 0. 0.2 0.4 0.6 0.8 1. 1.2 1.4 1.6 1.8 2. ]
z=x[2:9:2]
\# z=[ 0.4 0.8 1.2 1.6]
z[1]=5\# z=[ 0.4 5. 1.2 1.6]
# x=[ 0. 0.2 0.4 0.6 5. 1. 1.2 1.4 1.6 1.8 2. ]
```
Tout l'intérêt pour établir un tableau de valeur de la fonction f vue au début se voit ici :

```
x=np.linspace(0,2,11)
y=f(x)
```
Il n'y a plus besoin d'utiliser des boucles for, la fonction f s'applique directement.

Attention : les fonctions du module math ne peuvent pas s'appliquer sur les tableaux. Nous devons utiliser les versions de ces fonctions existant dans Numpy.

```
x=np.linspace(0,2,11)
y=np \cdot cos(x) * np \cdot exp(-x * * 2/2)
```
#### 2 Tracé de courbes

Nous allons utiliser la bibliothèque Numpy et le module Pyplot de la bibliothèque Matplotlib. Le code usuel pour commencer est :

```
import numpy as np
import matplotlib.pyplot as plt
```
Le principe : on crée une liste d'abscisses et une liste d'ordonnées; les points sont alors placés et reliés par des segments. Le code est le suivant :

```
x=[1,3,4,8]y=[2,1,5,3]
plt.plot(x,y)
plt.savefig('figure') #pour sauvegarder la figure
plt.show()
```
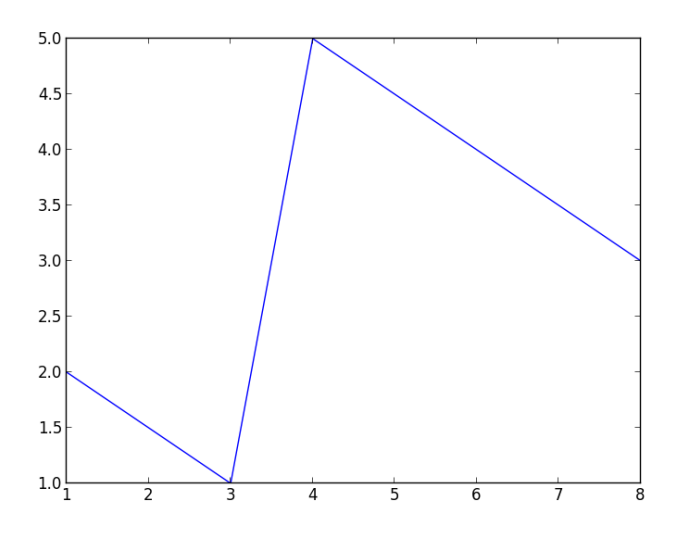

On change la couleur et l'épaisseur du trait, on ajoute un titre et des étiquettes :

```
plt.plot(x,y,color='red',linewidth=6)
plt.title('Figure 1')
plt.xlabel('abscisses')
plt.ylabel('ordonnées')
```
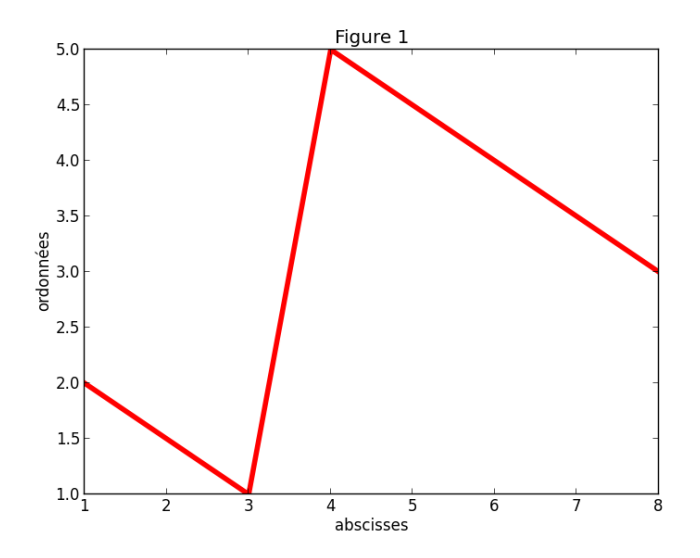

On utilise Numpy pour les fonctions :

```
def f(x):
    return x**2*np.exp(-x**2)
x=np.linspace(0,3,51)
y=f(x)
```

```
plt.plot(x,y,linewidth=4)
plt.title('Une courbe')
plt.xlabel('x')
plt.ylabel('y')
plt.legend(['t^2*exp(-t^2)'])
plt.axis([0,3,-0.05,0.6])
plt.show()
```
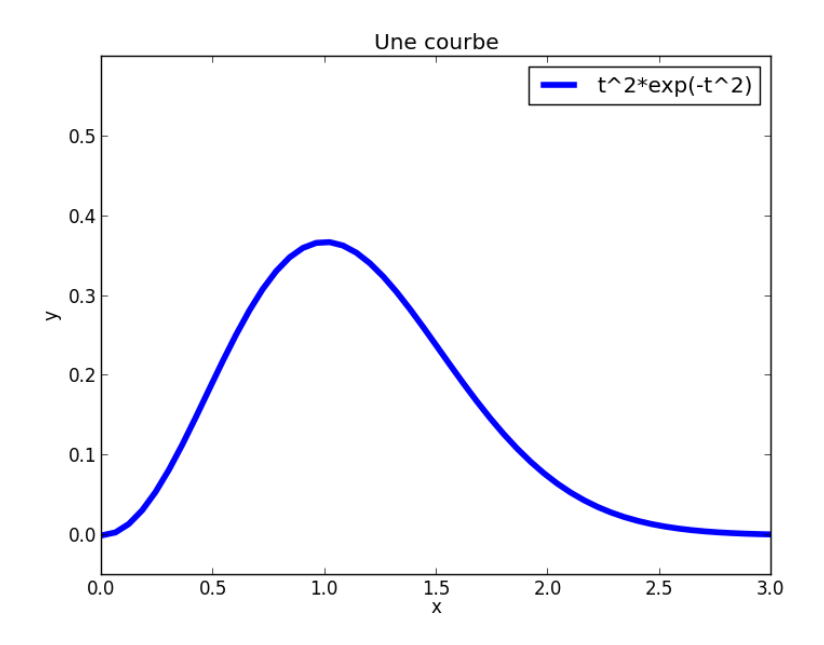

Deux courbes sur la même figure avec la commande **subplot(l,c,n)** où l est le nombre de lignes, c le nombre de colonnes et n un compteur :

```
def f(x):return x**2*np.exp(-x**2)
def g(x):
    return x*np.exp(-x)
x=np.linspace(0,3,51)
plt.subplot(2,1,1)
y=f(x)plt.plot(x,y,linewidth=4)
plt.title('Courbe 1')
plt.xlabel('x')
plt.ylabel('y')
plt.legend(['t^2*exp(-t^2)'])
plt.axis([0,3,-0.05,0.6])
plt.subplot(2,1,2)
y=q(x)plt.plot(x,y,linewidth=4)
plt.title('Courbe 2')
plt.xlabel('x')
plt.ylabel('y')
plt.legend(['t*exp(-t)'])
plt.axis([0,3,-0.05,0.6])
plt.show()
```
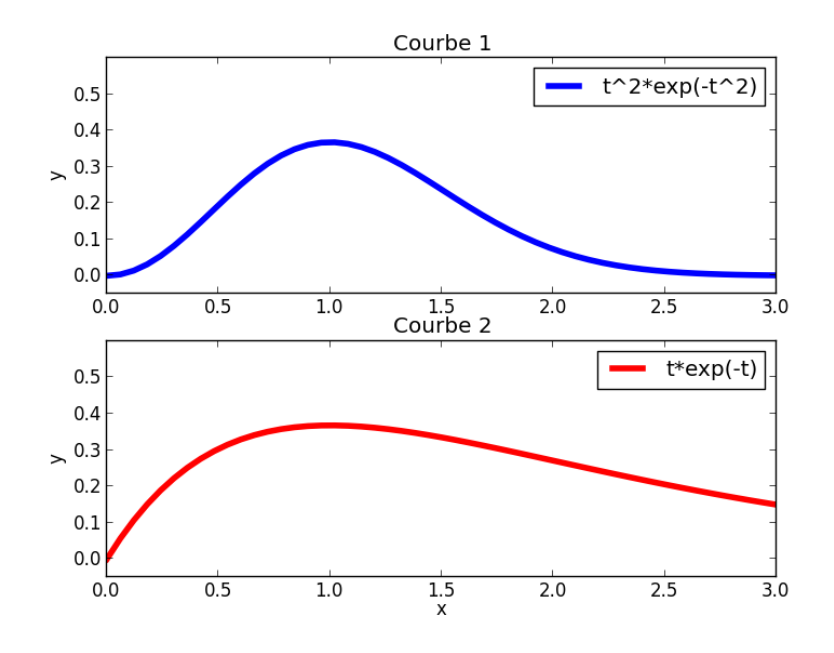

## 3 Algèbre linéaire

Les bibliothèques Numpy et Scipy contiennent un module linalg utile en algèbre linéaire. Exemples avec Numpy :

```
import numpy as np
M=[[2,2,-3], [-2,-1,-3], [6,4,4]C=[[2], [-5], [16]#resolution de MX=C
X=np.linalg.solve(M,C)
# valeurs propres de M
vp=np.linalg.eigvals(M)
N=[[1,0,0],[0,3,2],[0,0,5]]
# valeurs propres et vecteurs propres de N
valp,vecp=np.linalg.eig(N)
# determinant de N
d=np.linalg.det(N)
# inverse de N
invN=np.linalg.inv(N)
```
### 4 Calcul d'intégrales

```
import numpy as np
import scipy.integrate as integ
def f(x):return x**2
lx=[i/10 for i in range(11)]ly=[f(x) for x in lx]# méthode des trapèzes
s1=0for i in range(10):
   s1+=(lx[i+1]-lx[i]) * (ly[i]+ly[i+1])/2# avec scipy.integrate
s2=integ.trapz(ly,lx) #attention à l'ordre (ly,lx)
#calcul de l'intégrale de f entre 0 et 1
s3=integ.quad(f,0,1)
```
# 5 Equation  $f(x)=0$

Dichotomie et méthode de Newton avec scipy.optimize :

```
import scipy.optimize
def f(x):
   return x**2-2
a=1b=2x=scipy.optimize.bisect(f,a,b)
print("sol=",x)
x=scipy.optimize.newton(f,a)
print("sol=",x)
```
Les fonctions root et fsolve pour trouver des valeurs approchées des zéros d'une fonction :

```
import scipy.optimize
def f(x):
   return x**2-2
a=1x=scipy.optimize.fsolve(f,a)
print("sol=",x)
x=scipy.optimize.root(f,a)
print("sol=",x)
```
## 6 Equations différentielles ordinaires

Pour une équation du type  $x'(t) = f(x(t), t)$ , on utilise la fonction **odeint** de scipy.integrate.

```
from math import sin, pi
import numpy as np
import matplotlib.pyplot as plt
import scipy.integrate as integ
def f(x,t):
    return 2*(\cos(t*x))*xx*(1-x/2)t=np.linspace(0,15,num=300)
sol=integ.odeint(f,4,t)
plt.grid()
plt.plot(t,sol)
plt.show()
```
Le pendule pesant amorti :

```
def f(u,t):
   return [u[1],10*sin(u[0])-u[1]/4]
t=np.linspace(0,10,num=200)
sol=integ.odeint(f,[pi/2,0],t)
plt.subplot(2,1,1)
plt.grid()
plt.plot(t,sol[:,0]) # angle fonction de t
plt.subplot(2,1,2)
plt.grid()
plt.plot(sol[:,0],sol[:,1]) #diagramme de phase
plt.show()
```
Pour plus d'informations, consulter les documentations officielles : <http://matplotlib.org/contents.html> <http://docs.scipy.org/doc/>